### Universität Hamburg, Fachbereich Informatik

Arbeitsbereich Technische Aspekte Multimodaler Systeme (TAMS)

## Praktikum der Technischen Informatik

Programmierbare Logik

Bogen erfolgreich bearbeitet: ...............................

# FPLDs

In den letzten Versuchen hatten wir mit mehr oder minder großem Verdrahtungsaufsich gezeigt, dass sich selbst kleine Schaltungen mit unseren Mitteln nur recht schwer realisieren lassen. In diesem Versuch wollen wir uns das Leben etwas leichter machen und zur Realisierung unserer Schaltungen programmierbare Bausteine der Firma Lattice verwenden. Es sind dies Weiterentwicklungen der aus der T-Vorlesung (hoffentlich) bekannten PLAs und PALs, also Bausteinen, die sich mit einer vom Benutzer vorgegebenen Logikfunktion programmieren lassen. Im Gegensatz zu PALs lassen sie sich aber wieder löschen und mit einer anderen Funktion neu programmieren. Zudem benötigt man zu ihrer Programmierung kein besonderes Gerät, sondern nur ein Kabel, das man an den Druckerport eines PCs steckt. Man spricht dann auch von einem Field Programmable Logic Device.  $\mathcal{L}$ 

Das folgende Bild zeigt den Aufbau des Bausteins vom Typ ispLSI 2032, der bis auf eine kleinere Zahl von GLBs prinzipiell ebenso aufgebaut ist wie der Baustein vom

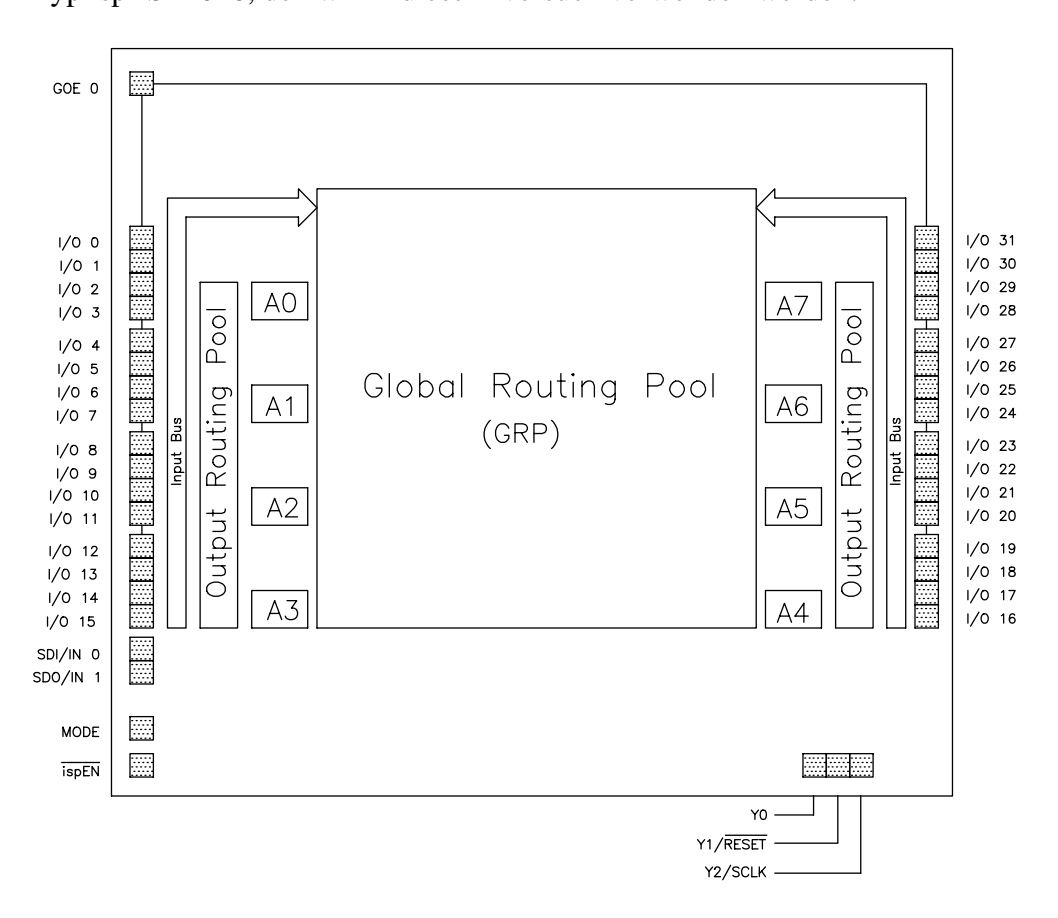

 $\mathcal{L}$ 

- I/O 0 bis I/O 31 sind Anschlüsse des Bausteins, die sich wahlweise als Ein- bzw.<br>Ausgang verwenden lassen. Ausgang verwenden lassen.
- SDI/IN 0, SDO/IN 1, MODE,  $\overline{ispEN}$  und SCLK dienen zur Programmierung des Bausteins.
- $\gamma_{\rm T}$  die im Baustein enthaltenen D-Flipflows (s.u.)
- Y1 lässt sich bei entsprechender Programmierung als low-aktiver Rücksetzein-<br>gang für die internen Flipflops verwenden. gang fur¨ die internen Flipflops verwenden.
- GOE's Einen als Enable-Eingang für die Einverlagunge, dan der dieses Signal  $\epsilon$ lassen sich die Pins II/O  $\epsilon$ <sup>0</sup> - I/O 31 in einen hochomische  $\epsilon$ <sup>0</sup> - I/O 31 in einen hochomische  $\epsilon$ <sup>0</sup> - I/O 31 in einen hochomische Bringen in einen hochomische Bringen in einen hochomische Bringen in eine Eur state-Ausg $\sim$ g $\sim$

Wie auf dem Bild zu sehen, führen von den I/O-Pins Leitungsbündel zum sog. Global Routing Pool, der im wesentlichen zur internen Verdrahtung der vom Benutzer programmierten Schaltung dient. Ebenso gibt es zwei Output Routing Pools, in denen die Ausgänge der Schaltung verdrahtet werden.  $\mathcal{A}_{\mathcal{B}}$  and  $\mathcal{B}_{\mathcal{B}}$  is derived were denoted with vertices were denoted with vertices  $\mathcal{B}_{\mathcal{B}}$ 

Die eigentlichen Logikfunktionen befinden sich in mit A0 bis A7 bezeichneten Blö-<br>cken, den sog. Generic Logic Blocks (GLB). Das Bild auf der nächsten Seite zeigt in  $\epsilon$ etwas vereinfachter Form eine der Möglichkeiten die innere Struktur eines GLB zu etwas vereinfachter Form eine der Moglichkeiten, die innere Struktur eines GLB zu.<br>konfigurieren konfigurieren.

Links ist die von einen PLA bekannte UND-Matrix. Hier lassen sich neunzehn verjedem GLB ein ODER-Gatter mit drei, zwei ODER-Gatter mit vier und ein ODER-Gatter mit sieben Eingängen. Weiter stehen zwei Exklusiv-Oder-Glieder zur Verfügung. Die Ergebnisse der logischen Verknüpfungen können dann über einen Multiplexer direkt aus dem GLB herausgeführt oder auf den D-Eingang eines der vier in jedem GLB vorhandenen vorderflankengesteuerten D-Flipflops geschaltet werden. Wie zu sehen lässt sich sowohl der Takt als auch das Reset-Signal aller Flipflops innerhalb eines GLB als Produktterm definieren. Wir werden hiervon aber keinen Gebrach machen. GLB als Produktterm definieren. Wir werden hiervon aber keinen Gebrach machen.

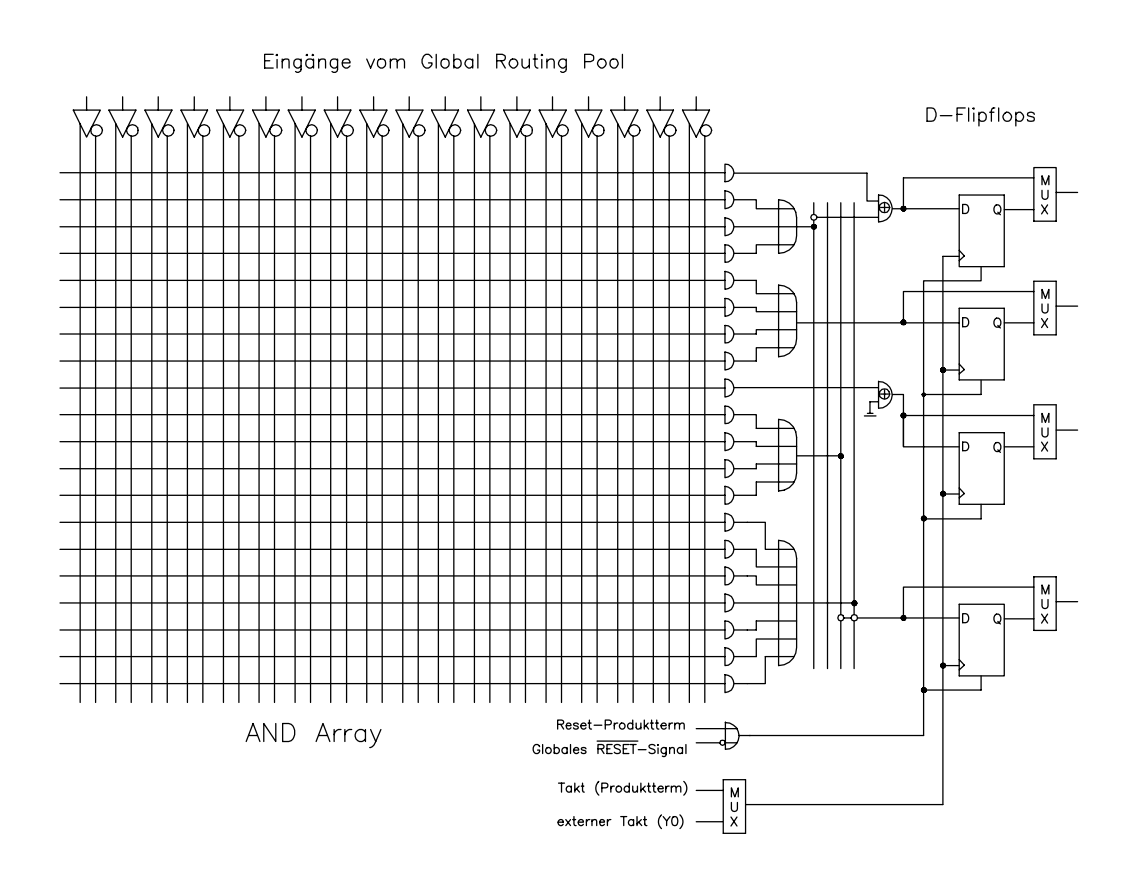

### Die Beschreibungssprache

In diesem Abschnitt soll der hier relevante Teil der Eingabesprache zur Schaltungsbe-<br>schreibung erläutert werden. Dazu sollen die Schaltungen aus Versuch 1.2, 2.1 und 3.1 schreibung erlautert öffentlich Dazu sollen die Schaltungen aus Versuch 1.2, 2.12 und 3.12<br>als Reisniele dienen als Beispiele dienen.

In Versuch 1.2 hatten wir einen Multiplizierer mit Overflowflag entworfen. Eine voll- $\frac{1}{2}$  and  $\frac{1}{2}$  in  $\frac{1}{2}$  in  $\mathbf{r}$ 

```
LDF 1.00.00 DESIGNLDF; \frac{1.00}{1.00} // Ueberschrift<br>DESIGN MULTIPLIZIERER; // Name des Designs
DESIGN MULTIPLIZIERER; // Name des Designs
PART ispLSI1016-80LJ44; // Verwendeter Baustein
STATUR AN 1999 AN 1999 AN 1999 AN 1999 AN 1999 AN 1999 AN 1999 AN 1999 AN 1999 AN 1999 AN 1999 AN 1999 AN 1999 AN 1999 AN 1999 AN 1999 AN 1999 AN 1999 AN 1999 AN 1999 AN 1999 AN 1999 AN 1999 AN 1999 AN 1999 AN 1999 AN 1999
SIGTYPE TERM1 OUT;<br>SIGTYPE TERM2 OUT;
EQUATIONS
TERM1= Do1 & Do3;
TERM1= Do1 & Do3;<br>TERM2= Do2 & Do4;<br>// fuer zwei Hilfsterme
TERM2= Do2 & Do4; // fuer zwei Hilfsterme
\overline{F}nd.
\overline{\phantom{a}}
```
SYM GLB A1 1;  $\frac{1}{\sqrt{B}}$  Beschreibung des GLBs A1 EQUATIONS  $Dil = TERM1;$  $Di2= (Do1 & Do4) # (Do2 & Do3);$  $Dis= **TERM2;**$ ,<br>11 באפסיד – *1* בח Di4= TERM1 & TERM2; end;<br>END;  $\overline{\phantom{a}}$ STAM IOC IOOK 15. JULIAN STATE DER IN 1999.<br>SYDIN IOC IOOK 15. JULIAN STATE IN NEWSLOT  $\frac{1}{2}$   $\frac{1}{2}$ ;  $\frac{1}{2}$  dec Chine zugoviecen // Pin 15 des Chips zugewiesen<br>// Intern heisst das Signal DO1 IB11 (DO1); // Intern heiser das Signal DO1<br>FND.  $\overline{\phantom{a}}$ SYM IOC IO1 1 ;<br>XPIN IO XDo2 LOCK 16;  $IB11 (Do2, XDo2);$ END; END; SYM IOC IO2 1 ;<br>XPIN IO XDo3 LOCK 17; IB11  $(Do3, XDo3);$ ---- (-*--*, II-*--*, ,<br>FND END; SYM IOC IO3 1 ;<br>XPIN IO XDo4 LOCK 18; IB11  $(Do4, XDo4);$ END;  $\overline{\phantom{a}}$ SYM IOC IO8 1 ; // Dasselbe fuer die Ausgaenge<br>XPIN IO XDil LOCK 6; // der Schaltung OB11  $(XDi1, Di1);$ END; END; SYM IOC IO9 1 ;<br>XPIN IO XDi2 LOCK 5; --- -- -- -- -- -- -- -;<br>0B11 (YDi2 Di2). OB12, (2001) (2012);<br>FND:  $\overline{\phantom{a}}$ SYM IOC IO10 1 ;<br>XPIN IO XDi3 LOCK 4; OB11  $(XDi3, Di3);$ END;  $\overline{\phantom{a}}$ SYM IOC IO11 1 ;<br>XPIN IO XDi4 LOCK 3;  $\overline{OBI1}$   $\overline{OBI1}$   $\overline{OBI1}$   $\overline{OBI1}$  $\begin{bmatrix} 1 & 0 & 0 \\ 0 & 0 & 0 \\ 0 & 0 & 0 \\ 0 & 0 & 0 \\ 0 & 0 & 0 \\ 0 & 0 & 0 \\ 0 & 0 & 0 \\ 0 & 0 & 0 \\ 0 & 0 & 0 \\ 0 & 0 & 0 \\ 0 & 0 & 0 \\ 0 & 0 & 0 \\ 0 & 0 & 0 \\ 0 & 0 & 0 & 0 \\ 0 & 0 & 0 & 0 \\ 0 & 0 & 0 & 0 \\ 0 & 0 & 0 & 0 & 0 \\ 0 & 0 & 0 & 0 & 0 \\ 0 & 0 & 0 & 0 & 0 \\ 0 & 0 & 0 & 0 & 0 &$ END;<br>END; END; // LDF DESIGNLDF DESIGNLDF DESIGNLDF DESIGNLDF DESIGNLDF DESIGNLDF DESIGNLDF DESIGNLDF DESIGNLDF DESIGNLD

Die Schaltung ist in unserem Beispiel auf zwei GLBs aufgeteilt worden, was eigentlich nicht notwendig gewesen ware; ein har vier Ausgangen mate auch schon ein GLB.<br>ausgereicht "//" dient als Reginn eines Kommentars  $\mathcal{C}$ 

Da TERM1 und TERM2 Ausgangsleitungen eines GLBs sind, die nicht auf einen I/O-Anweisung mit dem Schlüsselwort OUT besonders deklariert werden, damit man in einem anderen GLB auf sie Bezug nehmen kann. einem anderen GLB auf sie Bezug nehmen kann.

Erlaubt sind bei der Eingabe der Logikgleichungen folgende Operatoren

- $\mathbf{I}$
- ! für eine Negation<br>& für eine UND-Verknüpfung
- # für eine ODER-Verknüpfung
- \$ für eine EXOR-Verknüpfung
- $\frac{1}{\sqrt{2}}$  für eine Äquivalenz-Verknup  $\phi$  in the Aquivalenz-Verknupfung

Klammern sind erlaubt. Die obigem Beispiel hätte man somit z.B. die Gleichung für Di2 mit NANDs auch wie folgt schreiben können:  $\sigma$ <sup>2</sup>

Di2= !( !(Do1 & Do4) & !(Do2 & Do3));

Als nächstes Beispiel soll das RS-Flipflop aus Versuch 2.1 betrachtet werden. Dazu ist zu bemerken, dass das verwendete Entwicklungsprogramm keine direkte Rückkopplung eines Ausgangs auf einen Eingang eines GLBs zulässt, sondern ein besonderes lung eine genes auf eine Gungengen Eingang eine Eingang eine Eingang eine Eingang eine Gladen eine stretten ei<br>Konstrukt fordert. Die folgende Reschreibung ist also falsch:  $\frac{1}{\sigma}$ 

```
SYM GLB A0 1; \frac{1}{1} // falsche Beschreibung<br>EQUATIONS // eines RS-Flipflops
Dil = ! (Dol & Di2);
Di2= ! (Do2 & Di1);
end;
\overline{F}nd.
\overline{\phantom{a}}
```
richtig muss es mussin (die Extension ".pin" ermoglicht es, in einem Schaltnetz Leas.<br>gänge auf Eingänge von GI Rs rückzukonneln):  $e^{i\theta}$ gange  $e^{i\theta}$ 

```
SYM GLB A0 1; \frac{1}{\sqrt{\text{c}}}} // richtige Beschreibung<br>EQUATIONS // eines RS-Flipflops
Dil = ! (Dol & Di2.pin);
Di2= 1(Do2 \& Di1 \nni2\mathbb{R}^nEND;
\overline{\phantom{a}}
```
Als letztes Beispiel soll das Schaltwerk aus Versuch 3.1 betrachtet werden. Eine mögliche Beschreibung lautet: che Beschreibung lautet:

```
SYM GLB A0 1; // Beschreibung eines<br>SIGTYPE Dil REG OUT; // Schaltwerks DI1 ist Ausgang
                           // eines D-Flipflops
SIGTYPE Di2 REG OUT; // DI2 ebenso
EQUATIONS
\begin{bmatrix} 2 & 1 \\ 2 & 1 \end{bmatrix}Di1.CLK= CLOCK; // Das D-FF wird mit dem
\begin{array}{ccc} \text{Dil} & \text{Dil} & \text{Dil} & \text{Dil} & \text{Dil} & \text{Dil} \end{array}Di1= Di2; // Oder auch: Di1.d= Di2.q;
\mathcal{D}end;<br>END;
END;
```
Man begins bei Schalter bei Schalter bei der Reinen der Ruckken der Ruckk einer Ruckk erlaubt Ausgangs eines Registers auf einen Eingang nicht notwendig und auch nicht erlaubt

# Die Design-Software

Um in folgenden Versuchen zu einem programmierten isp-Baustein zu gelangen, sind  $\epsilon$ 

- Eingabe der Beschreibung<br>Dazu kann man z.B. mit dem Windows-Editor seine Beschreibung eingegeben. Die Beschreibung sollte dabei die Extension .LDF haben. Die Beschreibung sollte dabei die Extension .LDF haben.
- Einlesen der Beschreibung in die Design-Software
- Aufruf eines Programmteils zum "Verifizieren" des Designs, "Routen" (Verdrahten) der GLBs der den Global Produktig Pool und Aufruf Erzeugen einer sog.<br>Euse-Man in Form eines IEDEC-Files Fuse-Map in Form eines JEDEC-Files
- Programmierung des Bausteins

## Einlesen des Designs

mögliche Fehlermeldungen im "Message-Fenster" mogliche ¨ Fehlermeldungen im "Message-Fenster".

## Verifizieren des Designs

Klicken Sie in der Button-Leiste rechts oben auf All. Achten Sie bitte auf mögliche Fehlermeldungen.

### Laden des Designs in den Baustein

Klicken sie auf den Button DOWNLOADD

- $Platine$  richtig erkennen.  $\mathcal{S}_{\mathcal{S}}$ Platine richtig erkennen.
- Wählen Sie mit BROWSE die richtige JED-Datei aus.
- Wählen Sie im Menuepunkt Command den Eintrag Run Operation

# Praktische Hinweise und Restriktionen

Die Schaltungen für die folgenden Versuche sind bereits fest verdrahtet, so dass wirk-<br>lich nur noch die Beschreibung für den ispLSI-1016 erstellt werden muss. Verdrahtet sind dabei alle acht digitalen Ein- bzw. Ausgänge Di1-Di8 und Do1-Do8. Wichtig ist sind data alle achter generallen dan den generalen eine bestehten daten dannen er den den den den den den den <br>Die Dinnen besteht dass der Ausgange ist der den Donald der einem eine Dinnen erserwiert ist dabei, dass der Ausgang Do5 fur¨ den Takt der internen Flipflops reserviert ist.

Für die einzelnen Versuche gibt es bereits vorgefertigte Rümpfe, in den inbesondere schon die Definition der I/O-Pins enthalten ist. Sie brauchen also nur noch die Beschreibung für das Innenleben der GLBs (Logikgleichungen und Signaldeklarationen) zu erstellen. Achten Sie besonders darauf, dass in einem Schaltwerk ein D-Flip-Flop als solches deklariert werden muss und immer einen Takt braucht (siehe Seite 7). Bei den einzelnen Versuchen finden Sie die Namen der Beschreibungsrümpfe und Angaben zu den vorverdrahteten Ein- und Ausgängen. ben zu den vorverdrahtet $\mathcal{L}$ 

Achten Sie bei Ihrer Schaltungsbeschreibung bitte besonders auf folgende Punkte:

- Füllen Sie einen GLB nicht mit zu vielen logischen Funktionen, sondern verteilen Sie ihr Design lieber über mehrere GLBs.  $\epsilon$
- Achten Sie darauf, dass es in jedem GLB nur vier Ausgänge zum Global Routing Pool gibt, d.h. innerhalb eines GLBs dürfen maximal vier Leitungen als ting Pool gibt, die innerhalb eines GLBs dareer maximum vers Leitungen als<br>SIGTVPE OUT deklariert werden bzw. externe Ausgänge des Rausteins sein SIGTYPE OUT deklariert werden bzw. externe Ausgange ¨ des Bausteins sein.
- $\frac{1}{2}$  dirfen maximal vier Signale als SIGTVPE REG deklariert sein durfen ¨ maximal vier Signale als SIGTYPE REG deklariert sein.
- Die in den Beschreibungsrümpfen verwendeten Signalnamen Do1 bis Do8 und Di1 bis Di8 sind natürlich wenig aussagekräftig. Es steht Ihnen frei, in Ihrem Design andere Namen zu verwenden. Dann müssen Sie aber auch die Deklaration der externen Anschlüsse, d.h. die SYM IOC-Deklarationen entsprechend ändern. Wenn Sie z.B. dem Ausgang mit Namen Di1 den neuen Namen Q0 zuordnen. wollen wird aus

```
SYM IOC IO8 1 ;<br>XPIN IO XDi1 LOCK 6;
OBI1 (XDi1, Di1);END;
END;
```
die neue Deklaration

```
SYM IOC IO8 1 ;<br>XPIN IO XDi1 LOCK 6;
OB11 (XDi1, Q0);END;
\overline{\phantom{a}}
```
- Auf der Platine befindet sich ein RESET-Knopf mit dem sich alle D-Flipflops rücksetzen lassen, so dass sie eine 0 am Ausgang liefern. rucksetzen ¨ lassen, so dass sie eine 0 am Ausgang liefern.
- Wenn Sie einen Automaten (Schaltwerk) entwerfen, der nicht 2<sup>n</sup> verschiedene Zustände hat, könnte es günstig sein, einem der Zustände eine Zustandscodierung mit lauter Nullen zuzuweisen, da sich dieser Zustand durch Drücken des RESET-Knopfes immer erreichen lässt. Sonst muss man sich Gedanken darüber machen, was geschieht, wenn sich der Automat zu Anfang in einem ungültigen Zustand befindet.

Vor den Aufgaben noch ein Wort der Warnung: Die Erfahrung zeigt, dass man je eine Stunde braucht. Man sollte sich also ernsthaft überlegen, was man schon zuhause vorbereiten kann, um nicht in unnötige Schwierigkeiten zu geraten. zuhause vorbereiten kann, um nicht in unnotige ¨ Schwierigkeiten zu geraten.

## Versuch 4.1: Modifizierter Multiplizierer

Beschreiben Sie noch einmal den Multiplizierer aus Versuch 1.2. Dabei soll es jetzt werden. Programmieren Sie einen ispLSI-1016 mit Ihrer Beschreibung und testen Sie sie mit dem schon bekannten Programm WINETPS. Dazu gibt es wie auch für die folgenden Versuche eine vorgefertigte Rumpfdatei, in die Sie noch noch ihre Logikgleichungen und gegebenen falls die Deklarationen für die von Ihnen verwendeten Flipchungen und gegebenen die Deklarationen fur die von Deklarationen fundeten Flip- $\frac{1}{2}$  eintragen mussen.

Rumpfdatei: C: \SORC\LDF\MUL.LDF<br>Vordefinierte Ein-/Ausgänge: Do1-Do4 Eingänge der Schaltung, Di1-Di4 das Ergebnis Vordefinierte Ein-/Ausgange: ¨ Do1-Do4 Eingange ¨ der Schaltung, Di1-Di4 das Ergebnis der Multiplikation.

Notieren Sie hier Ihre Gleichungen:

Di3=

Aufgabe gelost: ¨ Gruppe: ...................... TeilnehmerIn: ...................... <u>vom Betreuer auszuruch </u>

Versuch 4.2: Ansteuerung einer Sieben-Segment-Anzeige<br>Auf einer Sieben-Segment-Anzeige sollen Buchstaben dargestellt werden. Diese sollen in vier Rit codiert sein und es gelte  $\mathcal{B}$ 

$$
A - 0000, B - 0001, C - 0010, \dots, P - 1111
$$

Eine Sieben-Segment-Anzeige (SSA) besteht aus sieben Leuchtsegmenten und einem Punkt, die wie folgt angeordnet sind:

$$
\begin{array}{c|c}\n3 \\
2 & 7 & 4 \\
1 & 6 & 5 \\
\hline\n\end{array}
$$

Für den Buchstaben A sollten also z.B. die Segmente 1, 2, 3, 4, 5 und 7 leuchten, der Punkt aber nicht. Offenbar lassen sich aber nicht alle oben angegeben Buchstaben sinnvoll auf einer SSA darstellen (z.B. M); für diese Buchstaben soll der Punkt leuchten, die Ansteuerung der Segmente ist beliebig. Andere Darstellungen sind mehrdeutig (z.B. D und O). Hier sollte das O dargestellt werden und das D wie ein ungültiger Buchstabe behandelt werden.

Bestimmen Sie die logischen Funktionen für die Ansteuerung der SSA, programmie-<br>ren Sie einen ispLSI-1016 mit Ihrer Beschreibung und testen Sie sie (Menue Digi $r_{\rm c}$ tal/Finzelmessung)  $\mathbf{e}$ 

n Segmenten 1-7 sind dabei durch die Vordrahtung seiten 111-1125 durch die Vordragunge in die Vordragunge in d<br>Di7- und dem Punkt der Ausgang Di8-zugeordnet. Die Eingänge der Schaltung liegen  $\frac{1}{2}$  und Do1. Do4

Eine Rumpfbeschreibung steht in der Datei C:\SORC\LDF\LETS.LDF. Beachten Sie dabei, dass dabei die einzelnen Buchstaben schon vordefiniert vorliegen, so dass Terme wie Di8= D  $# K # M # N$  möglich sind.  $\mathcal{L}_{\mathcal{B}}$ 

Notieren Sie hier ihre Gleichungen:

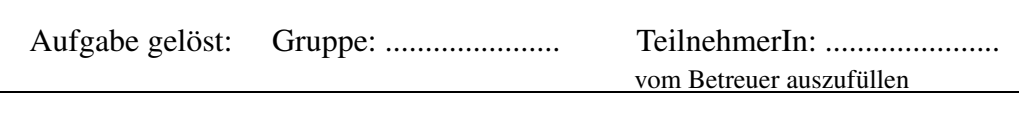

Versuch 4.3: Würfel<br>Es soll ein digitaler Würfel entworfen werden, d.h. eine Schaltung die auf einem Feld von sieben Leuchtdioden

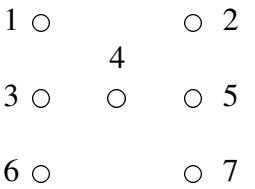

zyklisch folgende Ausgaben erzeugt:

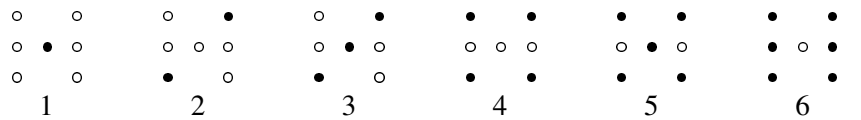

Offenbar werden die LEDs 1 und 7, 2 und 6 sowie 3 und 5 immer gleich angesteuert, so dass sich die Zahl der Ausgange ¨ der Schaltung etwas reduziert.

Entwerfen Sie einen Automaten (ein Schaltwerk) für die Ansteuerung der LEDs. Der Automat habe weiter einen Eingang S. Wenn S= 0 ist, wird die Zustandsfolge zyklisch durchlaufen: wenn S= 1 ist, bleibt der Automat im aktuellen Zustand. durchlaufen; wenn S= 1 ist, bleibt der Automat im aktuellen Zustand.

Programmieren Sie einen ispLSI-1016 mit dem Automaten und testen Sie ihn. Falls Innen unklar ist, wie man Flip-Flip-Behaviolt, sehen Sie sich noch einmal das Beispiel<br>auf Seite 7 an Für die I EDs ist folgende Zuordnung bereits fest vorwerdrahtet:  $\frac{1}{2}$ 

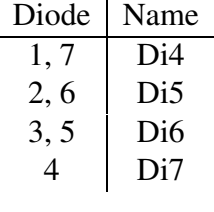

Dem Eingang S ist Do1 zugeordnet und der Name CLOCK dem Takt der Flipflops, zwecken auf die Ausgänge Di1-Di3 legen, falls Sie sich für eine Zustandscodierung mit drei Bit entscheiden.

Die Rumpfbeschreibung steht in der Datei C:\SORC\LDF\WUERF.LDF.

Notieren Sie hier ihre Gleichungen für ihr Überführungs- und das Ausgabeschaltnetz:

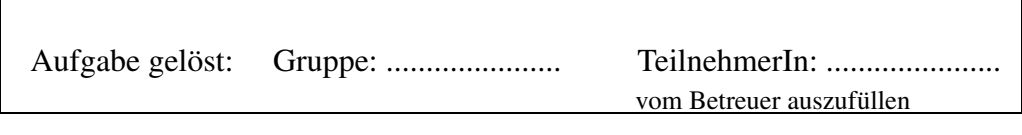

Von den beiden folgenden Versuchen können Sie sich einen zur Bearbeitung aussu-<br>chen:

Versuch 4.4.a: Ampelschaltung<br>Die Ampelschaltung aus Versuch 3.5 soll etwas erweitert werden. Nachgebildet werden soll eine Eußgängeramnet d.b. eine Schaltung die zwklisch folgende Ausgaben  $\lim_{\epsilon \to 0} e^{i \alpha} e^{i \alpha} + \lim_{\epsilon \to 0} e^{i \alpha} e^{i \alpha}$ 

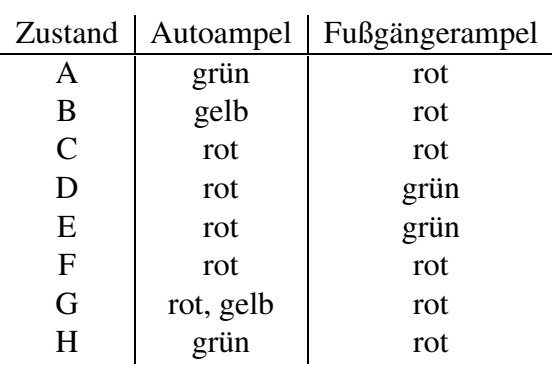

Entwerfen Sie einen Automaten für die Ansteuerung der Ampeln. Der Automat habe dabei einen Eingang G (den Druckknopf der Fußgängerampel). Wenn G= 0 ist und sich der Automat im Zustand A befindet, bleibt er im Zustand A. Sonst wird die Zusich die Automat im Zustand Aberlandet, bleibt er im Zustand Art Sonst wird die Zu-<br>standsfolge zuklisch durchlaufen. d.b. es wartet ein Eußgänger an der Ampel standsfolge  $\frac{1}{2}$  and durchlaufen, d.h. es wartet ein  $\frac{1}{2}$ 

Erstellen Sie eine Beschreibung für den Furstatten und testen Sie ihn. Fur die Furstatten<br>ist folgende Zuordnung bereits fest vorwerdrahtet:  $\sigma$  is the zuordnung bereits fest voru $\sigma$ 

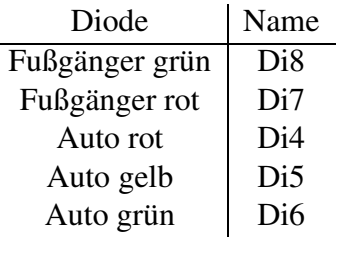

Die Zustände Ihres Automaten können Sie sich z.B. auf Di1-Di3 ansehen. G ist auf Do1 vordefiniert und der Takt auf dem Ausgang Do5 hat den Namen CLOCK. Doch vordeninger und der Takit auf dem Feargang Dos hat dem Visite van der Stati<br>Eine Rumpfbeschreibung befindet sich in der Datei C+\SORC\LDF\FIIAM\_I  $\mathbf{F}$  and  $\mathbf{F}$  in details in der Datei C:\SORC

Notieren Sie hier ihre Gleichungen:

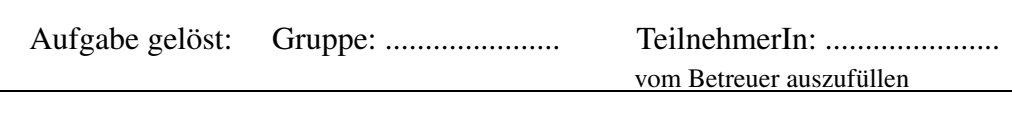

Der folgende Teil ist optional, falls Sie noch Zeit haben:<br>Offenbar ist das obige Verhalten für eine Fußgängerampel noch nicht recht befriedigend: Da wir mit vorderflankengesteuerten Flipflops arbeiten, wird der Eingang G auch nur zur Vorderflanke des Taktes ausgewertet. Ein Fußgänger müsste also den Druckknopf der Ampel gedrückt halten, bis im Zustand A eine Vorderflanke kommt. Wünschenswert wäre es, die Schaltung würde sich während der Zustände A, F, G und H merken, wenn der Knopf gedrückt wird und zwar unabhängig davon, was auf und H merken, wenn der Knopf gedruckt wenn der Knopf gestaan werden.<br>Dem Takteingang geschieht Zum "Merken" braucht man dabei offenbar ein geeignetes  $\lim_{\theta \to 0} \frac{d}{d\theta}$  braucht man dabei offenbar ein dabei offenbar ein geeignetes Flipflop.

Erweitern Sie ihr Design um eine entsprechende Komponente, übersetzen und testen Sie es.

## Versuch 4.4.b: Entwurf einer einfachen ALU

Eine Arithmetical Logical Unit (ALU) ist ein Schaltnetz, das abhängig von Steuer-<br>signalen verschiedene arithmetische und logische Operationen durchführen kann und außerdem Flags, d.h. Statusinformationen über das Ergebnis, liefert. Wir wollen hier eine einfache Vier-Bit-Alu entwerfen, die in Abhängigkeit von einem drei Bit breiten Opcode zwei Vier-Bit-Operanden in Zweier-Komplement-Darstellung verknüpfen ten op code zwei verstaan opperanden in Zweier-Komplement-Darstellung vermoplem<br>kann und die vier-Elags Sign-Zero-Carry und Overflow liefert:

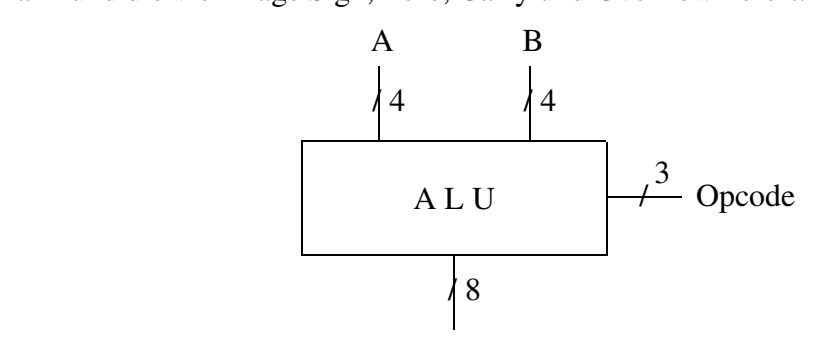

 $E_{\rm F}$  = Fig.

Unionen durchführen können, die sich so als Refehle auch in fast jedem Mikroprozessor tionen durchfuhren nennen, die sich so als Befehle auch in fast jedem Mikroprozessor<br>finden:

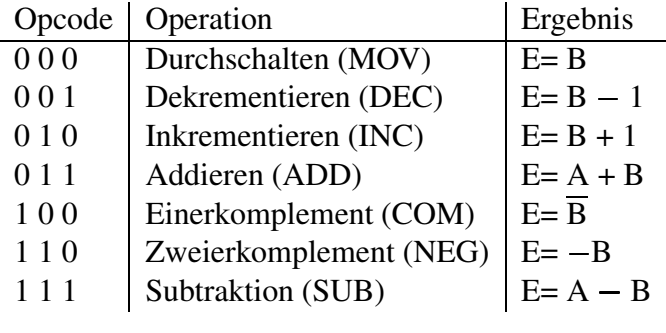

Zur Erinnerung: COM(0000)= 1111, aber NEG(0000)= 0000. Der Opcode 101 bleibt unbenutzt; die ALU kann dann ein beliebiges Ergebnis liefern. unbenutzt; die ALU kann dann ein beliebiges Ergebnis liefern.

Auf den ersten Blick sieht es so aus, als hätte man ein Schaltnetz mit elf Eingängen zu entwerfen, was mit KV-Diagrammen ziemlich hoffnungslos erscheint. Es wird sich aber zeigen, dass sich der Entwurf wesentlich vereinfachen lässt. Es genügt nämlich für die Operationen, die unsere ALU können soll, einen Vier-Bit-Addierer zu bauen,  $\frac{1}{2}$  $\frac{1}{2}$ was ziemlich trivial ist, und kleinere Schaltnetze vor die Eingange  $\frac{1}{2}$ 

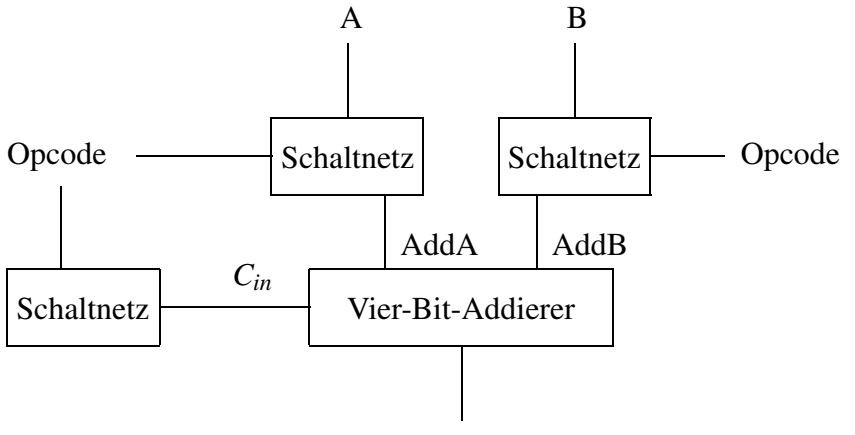

Ergebnis + Flags

Addierer aus Versuch 1.6, den Sie sich noch einmal ansehen sollten Addierer aus Versuch 1.6, den Sie sich noch einmal ansehen sollten.

Z.B. lässt sich der MOV-Befehl so realisieren, dass man AddA= 0, AddB= B,  $C_{in} = 0$  setzt, für den COM-Befehl setzt man AddA= 0, AddB=  $\overline{B}$ ,  $C_{in} = 0$ ; für den INC-Befehl hat man sogar zwei Möglichkeiten: AddA= 1, AddB= B,  $C_{in} = 0$  und AddA= 0, AddB= hat man sogar nam sogar zwei der deutschen Span sogar zu der dem einer dem anderen der den Möglichkeiten.<br>B, *C*: -1, Sie sollte die für Ihren Entwurf günstigere dieser beiden Möglichkeiten B, *C<sub>in</sub> 1. Sie sollte die fur* Ihren Entw*urf gunstigere ûntste beiden Moglichkeiden.*<br>911ewählen

Vervollständigen Sie folgende Tabelle:

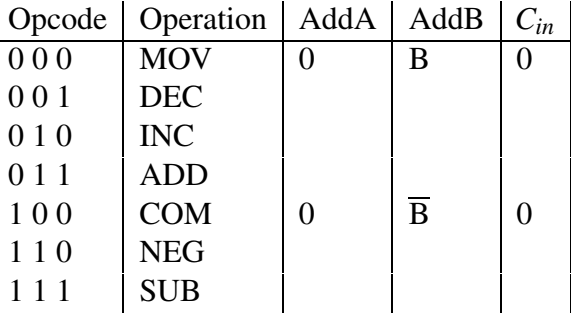

Bestimmen Sie jetzt Add A, Adda und *Cinner* and *Cinner* and *Cinner* von A, B und dem Funktion von A, B und dem Funktion von A, B und dem Funktion von A, B und dem Funktion von A, B und dem Funktion von A, B und dem Funk Opcode. Dabei hangt ¨ AddA offenbar nicht von B, AddB nicht von A und *Cin* nur vom Opcode ab.

Programmieren Sie Ihren Baustein entsprechend mit Ihrer ALU und testen Sie sie.

Zur Vereinfachung sind in den GLBs B0 und B1 schon zwei Zweibit-Addierer als Makros definiert, die folgendes Aussehen haben Makros definiert, die folgendes Aussehen haben

```
\begin{array}{cccc} 2 & 2 & 3 & 2 & 4 \end{array}and \alpha , but the property of \alpha
```
Dabei ist **e0, e1** das Ergebnis der Addition (niederwertiges Bit e0), Cout der Carry aus der Addition, **a0, a1** und **b0, b1** die zu addierenden Zweitbit-Zahlen (niederwertiges der Francisch, auf, die alle der, die der Entwickelnung Zweiter Zahlen (niederwertiges) Bit a0 und b0) und Cin ein Carry aus einer moglichen ¨ vorhergehenden Addiererstufe.

Die Eingänge A und B sollten Sie auf die Ausgänge Do1-Do8 legen, den Opcode können Sie über die Schalter T1-T3 einstellen. Eine Rumpfdatei liegt unter dem Namen C: \SORC\LDF\ALU.LDF vor. men C:\SORC\LDF\ALU.LDF\ALU.LDF\ALU.LDF\ALU.LDF\ALU.LDF\ALU.LDF\ALU.LDF\ALU.LDF\ALU.LDF\ALU.LDF\ALU.LDF\ALU.LD

Notieren Sie hier ihre Gleichungen:

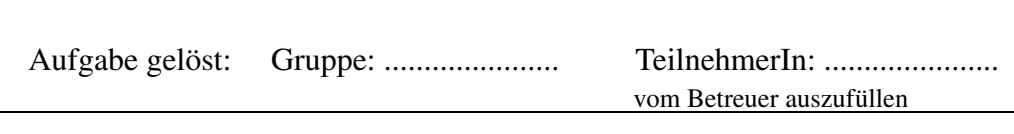

Der folgende Teil ist optional, falls Sie noch Zeit haben:

Was noch fehlt, sind die Flags, d.h. Statussignale, die die ALU liefert. Wir wollen hier folgende Flags realisieren:

- Sign ist 1, wenn das Ergebnis E (im Zweierkomplement) eine negative Zahl darstellt.
- Zero ist 1, wenn gilt  $E=0$ .
- Carry ist 1, wenn man bei der Operation einen Übertrag aus der höchstwertigsten Stelle heraus erhält. Z.B. liefert  $0001 + 1111$  einen Carry,  $0111 + 0111$ tigsten Stelle heraus erhalt.  $\frac{1}{2}$ .  $\frac{1}{2}$ .  $\frac{1}{2}$ .  $\frac{1}{2}$  (0001 = 1110) einen Carry, liefern  $\frac{1}{2}$  = 1 aber nicht nicht, ebenso sollte 1 - 2 (1111–1111) einen Carry liefern, 2 - 1110 einen Carry liefern, 2 - 1 aber nicht. 2 - 1 aber nicht einen Carry liefern, 2 - 1 aber nicht. 2 - 1 aber nicht einen Carry liefern, 2 - 1 aber nicht ein
- Overflow ist 1, wenn das Ergebnis E wegen eines Überlaufs falsch ist. Z.B. liefert  $0111 + 0111 = 1110$  einen Overflow, weil sich in unserem Zahlensystem das Ergebnis von  $7 + 7 = 14$  nicht mehr in vier Bit darstellen lässt, sondern man ans Ergebnis von 7 + 7 = 14 nicht mehr in von Bit darstellen lasst, sondern mann<br>das falsche Froebnis = 2 erhält  $\epsilon$

Entwerfen Sie Schaltnetze, die diese Flags zumindest für die Operationen ADD und SUB korrekt liefern und erweitern Sie Ihre Schaltung entsprechend. Die ersten beiden sub korrekt liefern und erweitern sie daar stemming entsprechend. Die ersten beiden.<br>Eälle sind fast trivial beim Carry und insbesondere beim Overflow-Flag muss man  $\frac{1}{2}$ etwas nachdenken